## **SISTEM INFORMASI HARGA SEMBILAN BAHAN POKOK BERBASIS WEB MOBILE PADA KANTOR KETAHANAN PANGAN KOTA LUBUKLINGGAU**

**Muhammad Nur Alamsyah <sup>1</sup>**

Program Studi Sistem Informasi, STMIK Musi Rawas Lubuklinggau Jl. Jend Besar HM Soeharto Kel.Lubuk Kupang Kec.Lubuklinggau Selatan II Kota Lubuklinggau Sumatera Selatan Telp: (0733 ) 452258 e-mail: **[nuralamsyah82x@gmail.com](mailto:nuralamsyah82x@gmail.com)**

#### **Abstrak**

Kantor Ketahanan Pangan kota Lubuklinggau merupakan salah satu instansi pemerintahan pada kota Lubuklinggau yang membidangi lingkup tanaman pangan, pertanian, perkebunan dan kehutanan, pada Kantor Ketahanan Pangan kota Lubuklinggau, pada tiap 1(satu) minggu 1(satu) kali Kepala Cabang Dinas (KCD) dituntut untuk melaporkan perkembangan harga pangan pokok (HPP) kepada Dinas Pusat dan selanjutnya diinformasikan kepada masyarakat, adapun dalam penyampaian Informasi Harga Pangan Pokok Kantor Ketahanan Pangan kota Lubuklinggau masih menggunakan cara sederhana yaitu dengan menyalin ulang data hasil survey ke dalam blangko yang disediakan dan pembuatan laporan dengan menggunakan bantuan paket program pengolah angka *Microsoft Excel*. sedangkan penyampaian hasil survey masih secara langsung yaitu Kepala Cabang Dinas langsung datang ke Kantor Ketahanan Pangankota Lubuklinggau. Oleh sebab itu akan lebih baik jika proses tersebut dibantu dengan suatu sistem informasi harga sembilan bahan pokok, sistem yang berbasis online ini nantinya akan mempermudah dalam penyampaian hasil survey, pengolahan data dan penyampaian informasi ke masyarakat, dan untuk membangun sistem informasi ini harus melalui proses pendefinisian masalah, Studi kelayakan, Rancangan sistem, Desain dan Implementasi sistem.

**Kata Kunci:** Harga Pangan *,*bahan pokok*, sembako*

#### *Abstract*

*Office of Food Security cities Lubuklinggau is one of the government agencies in the city Lubuklinggau charge of the scope of crops, agriculture, plantation and forestry, the Food Security Office city Lubuklinggau, for each 1 (one) week 1 (one) Branch Office (KCD ) are required to report on developments in food prices of goods (COGS) to the Office of Fitness and further inform the public, while in the delivery of Information prices staple food food Security Office cities Lubuklinggau still use the simple way is to copy the survey data into the blank provided and manufacture report with the help of the program package Microsoft Excel spreadsheets. while the submission of survey results still direct the Head Office Branch came right up to the Food Security Office Lubuklinggau city. Therefore it would be better if the process is assisted by an Information Systems Prices Staple Food, systems based on this online will facilitate the delivery of the results of the survey, data processing and delivery of information to the public, and to build this information system must go through the process of defining the problem , feasibility studies, system design, system design and implementation.*

*Keywords : Food Prices, basic commodities, sembako*

# **I. PENDAHULUAN**

Untuk mengikuti perkebangan jaman kita harus bisa menyajikan sebuat sistem informasi yang bermanpaan bagi maharakat luas terutama pada kota lubuklinggau khususnya.

Terutama informasi yang selalu dibutukan oleh masarakat luas salah satunya yaitu harga dari sembilan bahan pokok.Kantor Ketahanan Pangan kota Lubuklinggau merupakan salah satu instansi pemerintahan di lingkungan kota Lubuklinggau yang membidangi lingkup tanaman pangan, pertanian, perkebunan dan kehutanan, pada Kantor Ketahanan Pangan kota Lubuklinggau terdapat suatu data yaitu data Harga Sembilan Bahan Pokok yang diperoleh melalui survey yang dilakukan oleh petugas lapangan dan akan dilaporkan setiap minggunya, pada tahapan penyampaian hasil, sering mengalami keterlambatan dikarenakan jarak antara kantor cabang dinas dengan Kantor Ketahanan Pangan kota Lubuklinggau cukup jauh sehingga menyita waktu.

Setelah hasil survey tersebut diterima oleh bagian tanaman pangan, pada tahap ini terjadi ketidakefektifan dikarenakan banyaknya proses yang berulang-ulang dalam proses pengolahan data hasil survey. Selain itu ditemukan juga ketidak efisien dalam penyampaian informasi harga Sembilan bahan pokok kepada masyarakat yang disampaikan melalui koran linggau pos yang sudah berkerja sama dengan linggau pos. Berangkat dari latar belakang di atas penulis berkeinginan untuk membuat suatu Sistem Informasi Harga Sembilan Bahan Pokok pada Kantor Ketahanan Pangan kota Lubuklinggau yang tertuang dalam penelitiani yang berjudul, **"Sistem Informasi Harga Sembilan Bahan Pokok Berbasis Web Mobilepadakantor Ketahanan Pangan Kota Lubuklinggau".**

## **1.1.Identifikasi Masalah**

Berdasarkan uraian latar belakang diatas, maka penulis mengidentifikasi masalah yang ada sebagai berikut :

- a. Ketidak efisienan dalam penyampaian informasi harga Sembilan bahan pokok kepada masyarakat yang disampaikan dengan memberikan data kepada pihak linggau pos yang sudah berkerjasama. Jadi masyarakat langsung melihat harga pangan pokok melalui Koran linggau pos.
- b. Keterlambatan dalam penyampaian informasi harga sembilan bahan pokok kepada lubuklinggau.

## **1.2.Perumusan Masalah**

Berdasarkan identifikasi masalah yang ada, maka penulis merumuskan masalah yang akan diselesaikan yaitu bagaimana membuat subuah sistem informasi harga pangan pokok pada kantor ketahanan pangan kota lubuklinggau berbasis web mobile dengan menggunakan bahasa pemograman *PHP* dan *Mysql* sehingga menghasilkan informasi yang akurat.

## **1.3.Batasan Masalah**

Agar permasalahan yang dibahas lebih terarah dan tidak menyimpang dari pokok permasalahan yang akan dibahas dalam penelitian ini, maka penulis membatasi pembahasan masalah hanya pada :

- a. *Input* data penyampaian hasil survey dilakukan secara online oleh admin.
- b. Pengolahan data hanya pada data harga pangan pokok yang merupakan data hasil survey yang telah dilakukan oleh kepala cabang dinas sebelumnya dalam wilayah kecamatan lubuklinggau.
- c. *Output* berupa informasi kepada masyarakat dan kepada kepala dinas dan pemerintahan kota lubuklinggau. Bahasa pemograman yang digunakan untuk membangun sistem ini adalah bahasa pemograman *Hypertext proccessor* PHP dan *version 5.3.0* dan MySQL *client verson 5.5.0* sebagai *databases* nya dan *template* sebagai mobilenya.

### **II. METODE PENELITIAN**

### **2.1 Metodologi Pengumpulan Data**

Metode yang digunakan dalam penelitian ini adalah metode deskriptif, metode yang menggambarkan sesuai fakta dilapangan. Adapun teknik yang digunakan untuk pengumpulan data yaitu dengan Library Research, Interview / Wawancara, Observasi.

## **2.2 Metodologi Pengembangan Sistem**

Metode yang digunakan adalah model *waterfall* (*classical life circle*), merupakan suatu pendekatan sistematis dan berurutan. Untuk mendapatkan suatu sistem yang berjalan dengan baik dan efisien pada sistem harga pangan pokok(HPP), adapun tahapan-tahapan yang dilakukan

- a) *Analysis* (Analisis Kebutuhan), dalam tahap ini merupakan analisis terhadap kebutuhan sistem. Pengumpulan data dalam tahap ini dengan cara melakukan sebuah penelitian, wawancara atau study litelatur, seseorang sistem analisis akan menggali informasi sebanyakbanyaknya dari user sehingga akan tercipta sebuah sistem informasi komputerisasi yang bisa melakukan tugas-tugas yang dibutuhkan oleh user. melakukan analisis terhadap permasalahan yang dihadapi ada pada Sistem Informasi Harga Pangan Pokok pada Kantor Ketahanan Pangan kota Lubuklinggau serta menentukan kebutuhan perangkat lunak untuk mengatasi permasalahan yang ada.
- b) *Design* (Desain Sistem), yang dibuat diharapkan sebaik mungkin dan muda penggunaannya, diantarang desain menu, desain *input*, dan desain *output*, dan desain struktur menu. Proses desain akan menterjemahkan syarat kebutuhan ke sebuah perancangan perangakat lunak yang dapat diperkirakan sebelum membuat *coding*. Proses ini berfokus pada, struktur data, arsitektur perangkat lunak, representasi, interface dan program.
- c) *Coding* (implementasi), *Coding* ini merupakan penerjemahan desain dalam bahasa yang bisa dikenali oleh komputer. Dilakukan oleh programmer yang akan menterjemahkan apa yang diminta oleh user. Tahapan inilah yang merupakan tahapan secara nyata dalam membuat suatu sistem informasi harga pangan pokok pada kantor ketahanan pangan kota lubuklinggau, dalam artian penggunaan komputer dan smartphone akan dimaksimalkan. Setelah pengkodean selesai maka akan dilakukan testing terhadap sistem yang telah dibuat.
- d) *Testing* (Pengujian Sistem), kegiatan untuk melakukan pengetesan program yang sudah penulis buat apakah sudah benar atau belum diuji dengan cara manual atau uji kelayakan sistem jika testing sudah benar maka program tersebut akan diterapkan pada Sistem Informasi Harga Sembilan Bahan Pokok pada Kantor Ketahanan Pangan kota Lubuklinggau. Tujuan testing ini adalah untuk menemukan kesalahankesalahan terhadaap sistem tersebut dan kemudian bisa untuk diperbaiki.
- e) *Maintenance* (perawatan), menangani perangkat lunak yang sudah selesai supaya dapat berjalan lancar dan terhindar dari gangguan-gangguan yang dapat menyebabkan kerusakan, maka penulis akan memberikan simulasi sistem kepada *end user* agar kiranya pengguna dapat memahami dan mengerti akan sistem yang penulis buat
- f) Web mobile Menurut Eko Priyo Utomo (2013:3). Web mobile adalah web atau halaman website internet yang dapat digunakan atau diakses pada perangkat mobile. Agar website yang telah anda buat dapat diakses pada berbagai perangkat, baik perangkat komputer secara umum (seperti PC/leptop) atau perangkat mobile (*smartphone*) maka diperlukan teknik tersendiri.

## **2.3 Perancangan Sistem**

2.3.1 Perancangan Dengan Menggunakan UML (*Unified Modeling Language)*

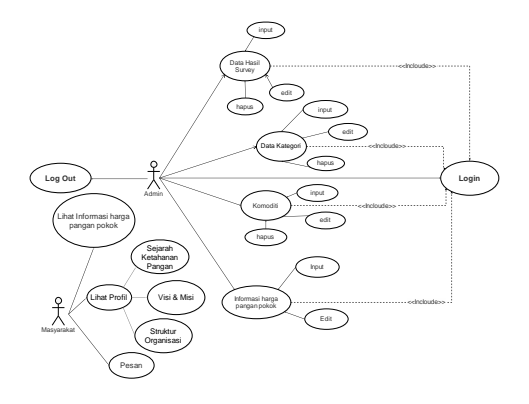

Gambar 2.1 *Use Case Diagram*

Adapun penjelasan dari Gambar *Use Case Diagram* diatas akan diterangkan sebagai berikut :

1) Defenisi *Use Case* Admin

Tabel 2.1 Defenisi *Use Case* Admin

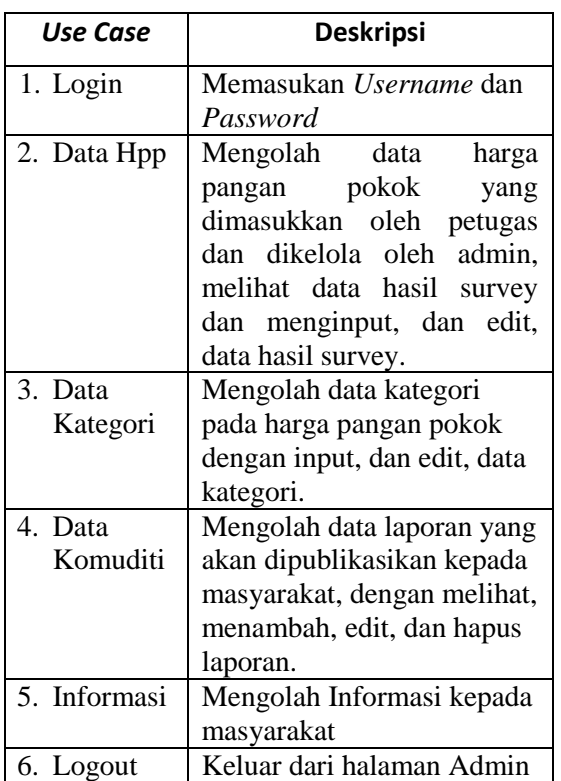

- 2) Defenisi *Use Case* Masyarakat
- Tabel 2.2 Defenisi *Use Case* Masyarakat

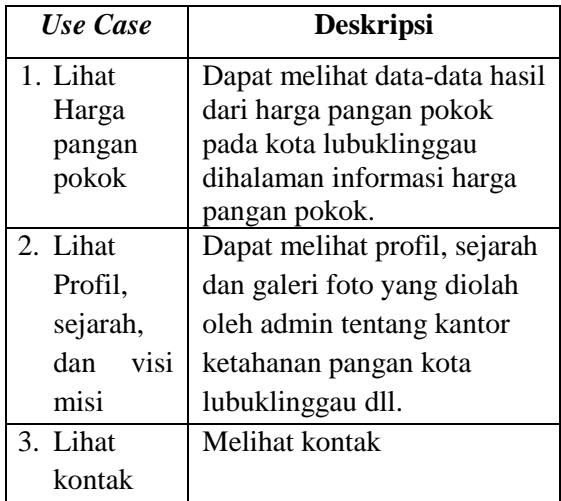

# 3) Defenisi Aktor

# Tabel 2.3 Defenisi Aktor

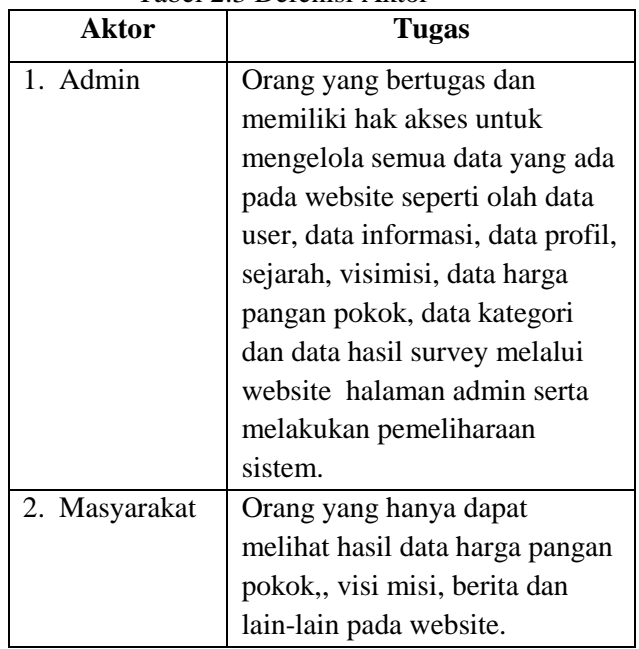

# 4) Skenario *Use Case* Login Admin

## Tabel 2.4 Skenario *Use Case* Login Admin

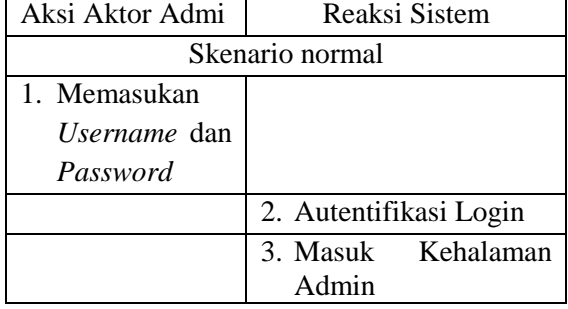

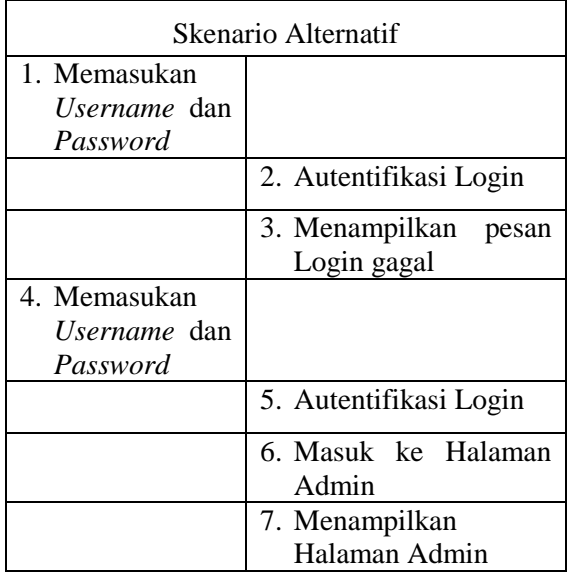

5) Skenario *Use Case* input Data Hasil Survey

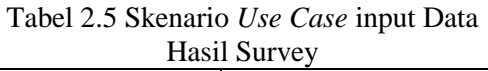

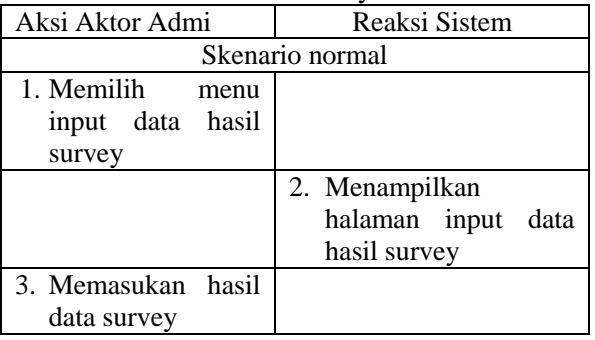

6) Skenario *Use Case* editData Hasil Survey

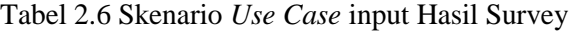

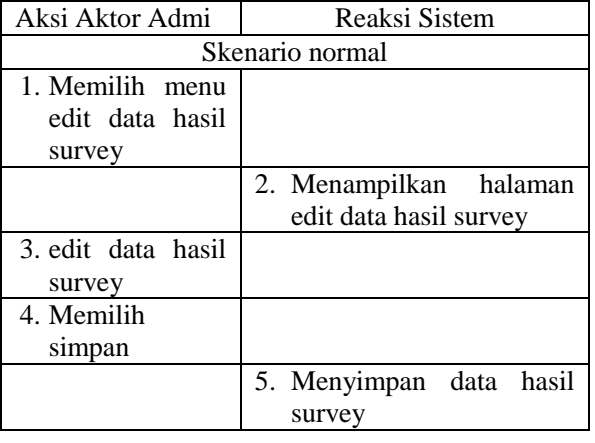

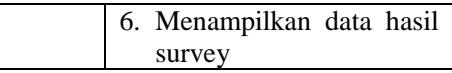

# 7) Skenario *Use Case* Input kategori

Tabel 2.7 Skenario *Use Case* Input kategori

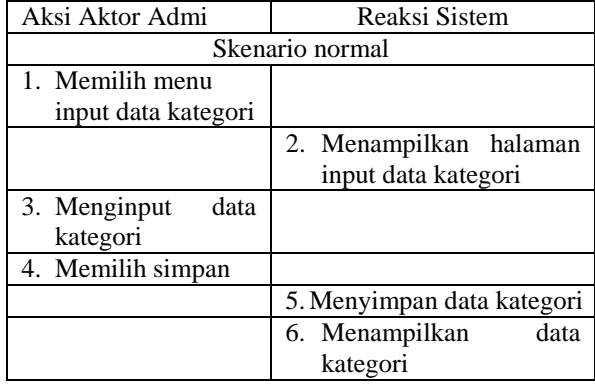

8) Skenario *Use Case* Input Informasi harga pangan pokok

> Tabel 2.8 Skenario *Use Case* Input Informasi harga pangan pokok

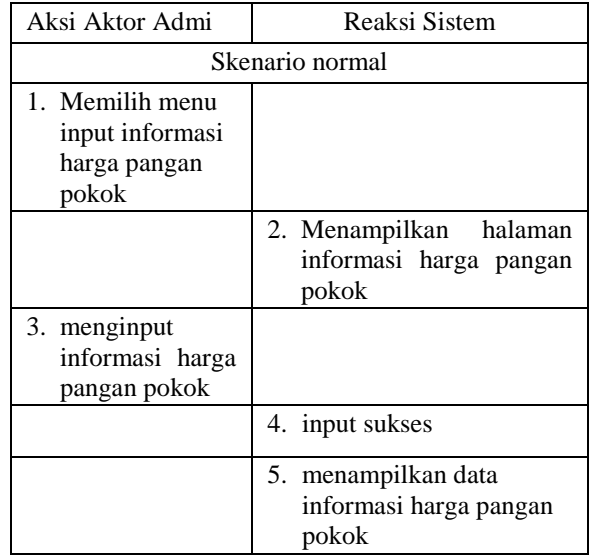

## 9) Skenario *Use Case* Masyarakat Lihat Informasi harga pangan pokok

Tabel 2.9 Skenario *Use Case* Masyarakat Lihat Informasi harga pangan pokok

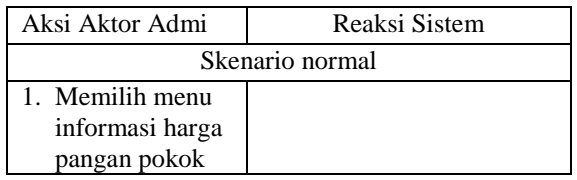

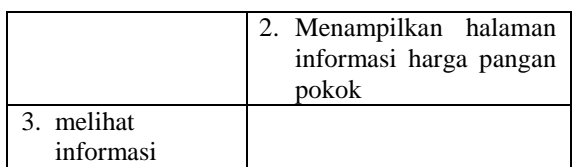

### 10) Skenario *Use Case* Lihat Profil

### Tabel 2.10 Skenario *Use Case* Lihat Profil

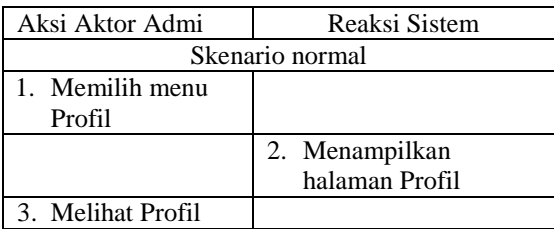

### 11) Skenario *Use Case* Lihat Sejarah

### Tabel 2.11 Skenario *Use Case* Lihat Sejarah

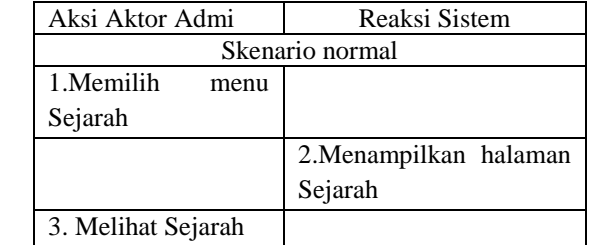

## 12) Skenario *Use Case* Lihat VisiMisi

#### Tabel 2.12 Skenario *Use Case* Lihat VisiMisi

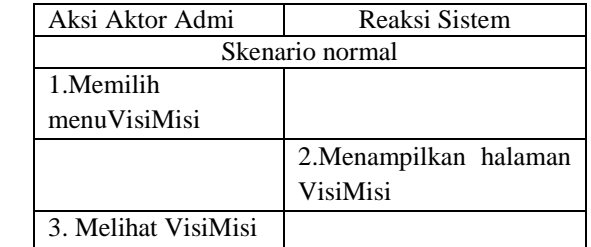

## 13) Skenario *Use Case* Input Komoditi

### Tabel 2.13 Skenario *Use Case* Input Komoditi

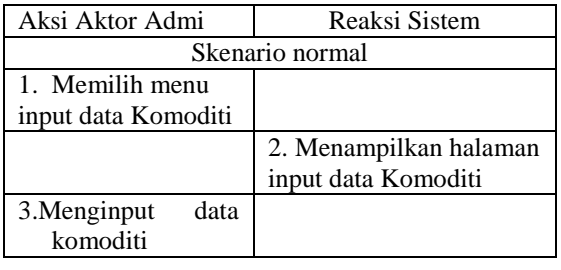

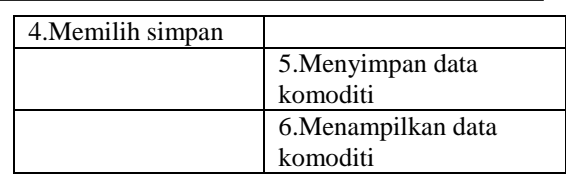

# 14) Skenario *Use Case* Edit Komoditi

# Tabel 2.14 Skenario *Use Case* Edit Komoditi

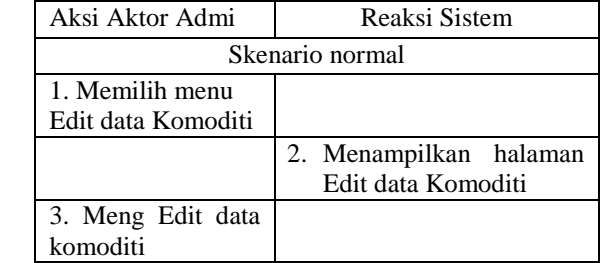

## 15) Skenario *Use Case* Hapus Komoditi

# Tabel 2.15 Skenario *Use Case*  Hapus Komoditi

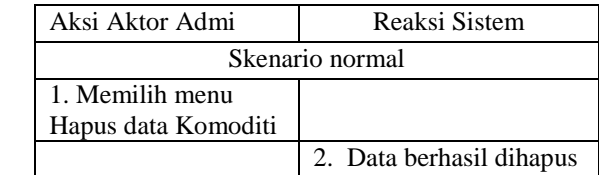

## III. **HASIL DAN PEMBAHASAN 3.1 Hasil**

Halaman ini diperuntukkan untuk masyarakat luas, halaman ini bisa di akses oleh semua lapisan. Pada halaman ini user akan disajikan informasi harga sembilan bahan pokok sebagai kebutuhan utama dengan cara penyajian yang mudah dipahami dan user juga bisa melakukan pencetakan data harga sembilan bahan pokok sesuai kebutuhan yang telah dibatasi oleh sistem ini. Adapun tampilan gambar untuk halaman utama (beranda) dapat dilihat pada gambar 3.1.

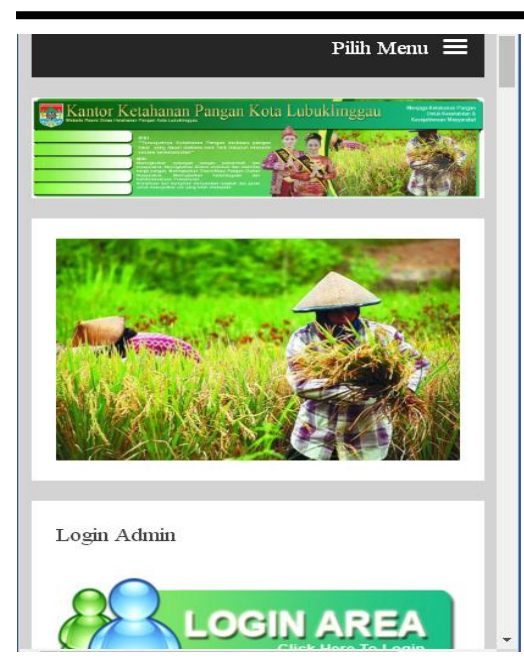

Gambar 3.1 Tampilan halaman utama

# **3.2.1. Halaman Login Admin**

Pada halaman *login* ini terdapat kolom isian *user name* dan *password* yang harus diisi sesuai dengan hak aksesnya, tombol *login* untuk eksekusi lanjutan, menu *kembali ke beranda* bilamana akan membatalkan login dan kembali ke halaman awal dan menu *kirim pesan* bilamana *user* menemukan masalah dan akan mengirimkan pesan kepada sistem, dapat dilihat pada gambar 3.2.

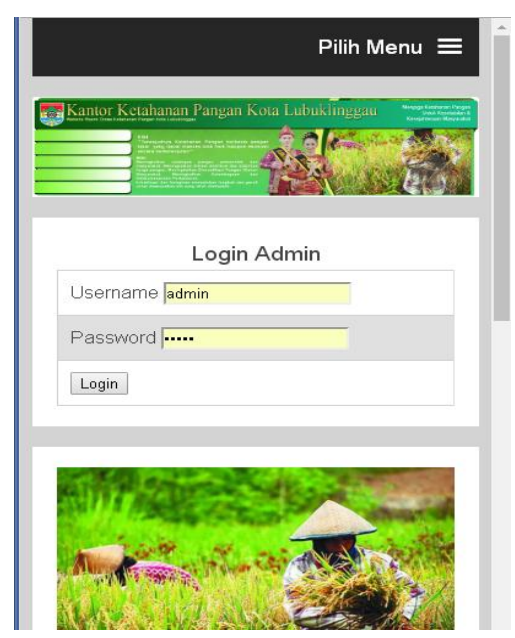

Gambar 3.2 Tampilan halaman Login

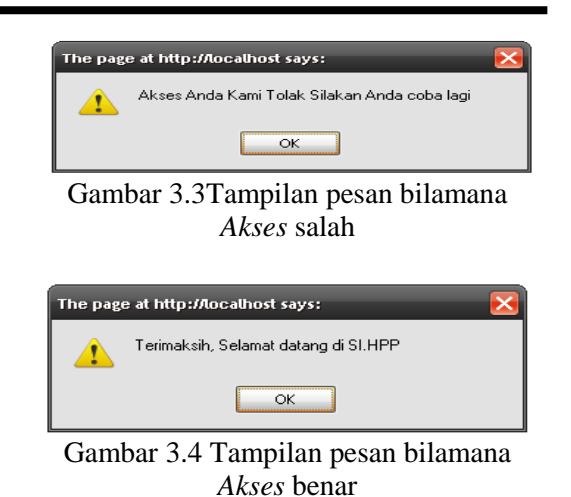

## **3.2.2. Halaman Administrator**

Pada halaman ini juga sebagai halaman iduk dalam pengolahan data dasar atau data master yang nantinya akan dipergunakan oleh sistem. Untuk masuk ke halaman administrator admin harus malakukan login terlebih dulu, adapun tampilan halaman administrator adalah dapat dilihat pada gambar 3.5.

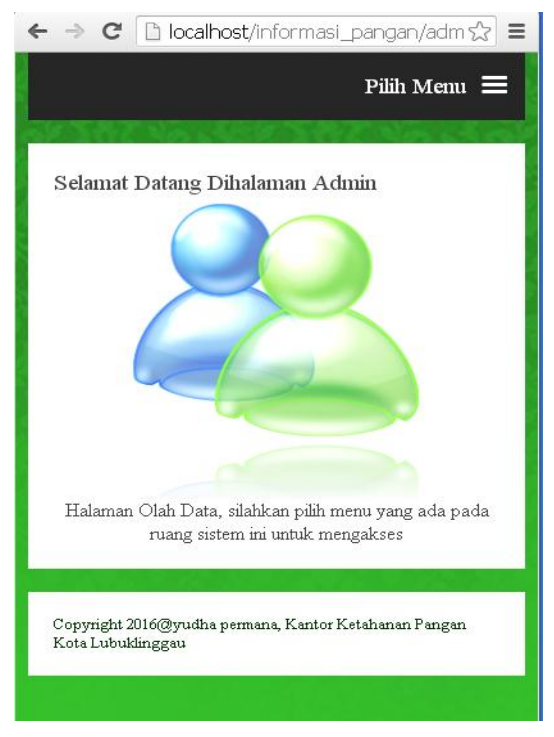

Gambar 3.5 Tampilan halaman *Administrator*

# **3.2.3. Form input Komoditi**

Pada menu *input* komoditi ini datanya yang akan disimpan adalah kode komoditi, kode kategori, nama komoditi dan nama detail komoditi jika ada. Dapat dilihat pada gambar 3.6. Pilih Menu  $\equiv$ Input Data Komuditi  $ID$  Komuditi  $ID$  Kategori  $KT01$   $\blacktriangledown$ Nama Komuditi Keterangan Komuditi SIMPAN  $\overline{D}$  $ID$ Keterangar Kor Kategor Komuditi  $KM01$  $KT01$ IR-64 Beras KM02  $KT01$ Beras Bermerek KM04  $KT01$ Jagung Besar

Gambar 3.6 From input komoditi

# **3.2.4. Form Input Kategori**

Menu *input* ketegori merupakan menu yang datanya akan disimpan pada tabel kategori, menu ini berfungsi sebagai data master dan menu induk untuk menu selanjutnya yaitu menu komoditi, adapun *field* yang akan disimpan adalah kode kategori dan nama kategori, dengan fungsi kendali sama dengan pada menu-menu lainnya. Dapat dilihat pada gambar 3.7.

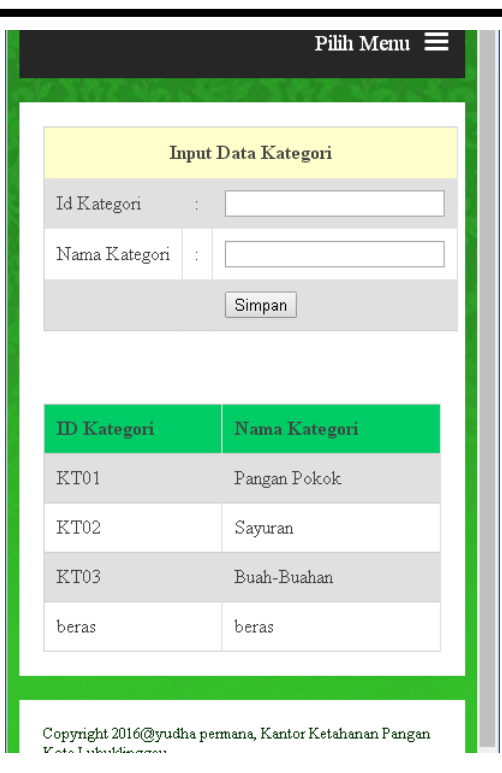

Gambar 3.7 From input kategori

# **3.2.5. Form Input Informasi**

Dalam form input informasi yaitu digunakan untuk menginputkan informasi yang akan selalu ter *update* sesuai dengan berita terbaru baik berupa tulisan ataupun gambar yang nantinya informasi tersebut akan ditampilkan pada halaman depan atau beranda pada *website* ini, pada halaman ini terdapat menu isian kode informasi, judul informasi, Dapat dilihat pada gambar 3.8.

| C   h localhost/informasi_pangan/ $\ell^{\mathbf{E}}$ a ☆   $\equiv$ |                     |                             |  |  |  |
|----------------------------------------------------------------------|---------------------|-----------------------------|--|--|--|
|                                                                      | Pilih Menu $\equiv$ |                             |  |  |  |
|                                                                      |                     |                             |  |  |  |
| Lihat Data HPP                                                       |                     |                             |  |  |  |
|                                                                      |                     |                             |  |  |  |
| Bulan                                                                |                     | Januari                     |  |  |  |
| Minggu                                                               |                     | Pertama v                   |  |  |  |
| Kategori                                                             |                     | $KT01$ $\blacktriangledown$ |  |  |  |
| Komuditi                                                             |                     | <b>KM01</b>                 |  |  |  |
| Keterangan                                                           |                     |                             |  |  |  |
| Lubuklinggau Barat 1                                                 |                     |                             |  |  |  |
| Lubuklinggau Barat 2                                                 |                     |                             |  |  |  |
| Lubuklinggau Selatan 1                                               |                     |                             |  |  |  |
| Lubuklinggau Selatan 2                                               |                     |                             |  |  |  |

Gambar 3.8 From input informasi

# **3.2.6. Output Informasi**

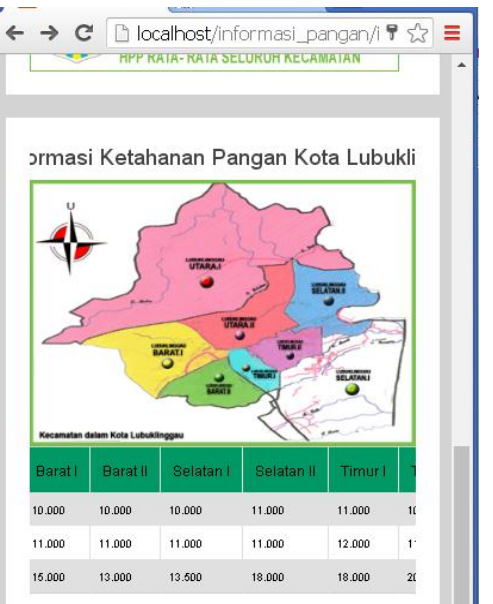

Gambar 3.9 Output informasi

# **3.3. Pengujian***Black box Testing*

Pengujian *black-box testing* ialah pengujian sistem yang dibangun yang merepresentasikan kajian pokok dari spesifikasi, perangcangan dan pengkodean perangkat lunak. Pengujian *black-box testing* berfokus pada persyaratan fungsional perangkat lunak.

| N <sub>0</sub>   | Nama Fungsi<br>yang di Uji    | <b>Skenario Pengujian</b>                     | Hasil yang Diharapkan                                                                     | Hasil<br>Kenyataan | Kesimpulan |
|------------------|-------------------------------|-----------------------------------------------|-------------------------------------------------------------------------------------------|--------------------|------------|
| 1.               | Halaman Utama                 | Mengetik alamat web                           | Sistem akan menampilkan<br>halaman web sistem<br>informasi harga Sembilan<br>bahan pokok. | Sesuai<br>Harapan  | Valid      |
| 2.               | Login Admin                   | Memasukkan<br><i>username</i> dan<br>password | Login Sukses                                                                              | Sesuai<br>Harapan  | Valid      |
| 3.               | <i>Input</i> Data<br>Komuditi | Menambah data<br>Komuditi                     | Data berhasil disimpan                                                                    | Sesuai<br>Harapan  | Valid      |
| $\overline{4}$ . | <i>Edit</i> Data<br>Komuditi  | Mengedit data<br>Komuditi                     | Data Komuditi berhasil<br>diedit dan disimpan                                             | Sesuai<br>Harapan  | Valid      |
| 5.               | Hapus Data<br>Komuditi        | Menghapus data<br>Komuditi                    | Data Komuditi berhasil<br>dihapus                                                         | Sesuai<br>Harapan  | Valid      |
| 6.               | <i>Input</i> Data<br>Kategori | Menambah data<br>Kategori                     | Data berhasil disimpan                                                                    | Sesuai<br>Harapan  | Valid      |
| 7.               | <i>Input</i> Data Hpp         | Menambah data Hpp                             | Data berhasil disimpan                                                                    | Sesuai<br>Harapan  | Valid      |

Tabel 3.16 Pengujian *Black box Testing*

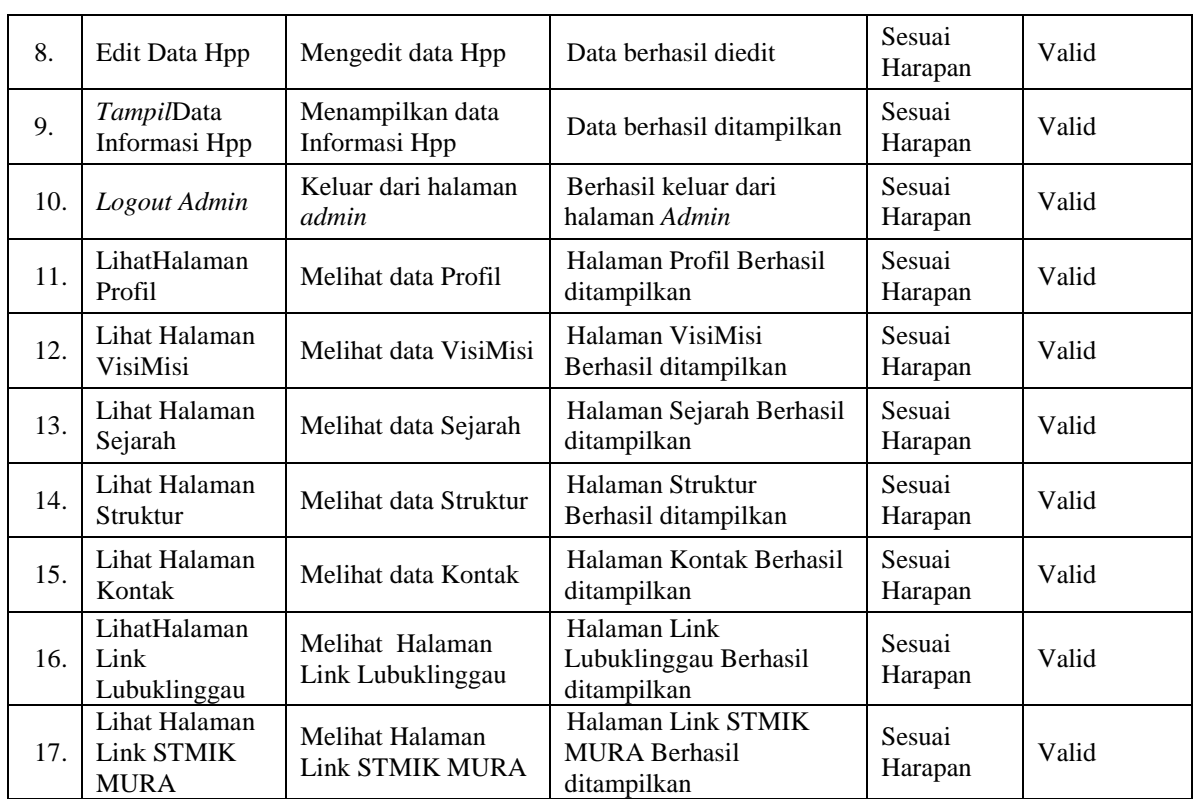

### **IV. KESIMPULAN**

Berdasarkan hasil observasi yang penulis lakukan, dapat dilihat bahwa sistem informasi harga Sembilan bahan pokok **pada Kantor Ketahanan Pangan berbasis web mobile kota Lubuklinggau s**angatlah efektif dan praktis untuk mendapatkan informasi dengan cepat dan akurat karena dapat diakses dimanapun menggunakan leptop dan smartphone. Dari semua penjelasan dan pembahasan yang telah dipaparkan dalam penulisan penelitian

ini dapat ditarik kesimpulan sebagai berikut :

- 1. Penyampaian informasi harga harga sembilan bahan pokok kepada masyarakat yang disampaikan dengan memberikan data kepada pihak linggau pos yang sudah berkerjasama. Jadi masyarakat langsung melihat harga sembilan bahan pokok melalui Koran linggau pos dalam penyampaian informasi.
- 2. Dengan adanya sistem informasi harga sembilan bahan pokok pada kantor ketahanan pangan kota lubuklinggau dapat membantu mempermudah petugas penginput data harga sembilan

bahan pokok dan mempermudah dalam penyampaian data harga sembilan bahan pokok melalui website.

Terjadi penekanan jumlah penggunaan kertas yang terlalu banyak yang sebelumnya digunakan untuk menyalin data dan menempelkanya pada papan informasi dan melakukan pencetakan ulang bila mana ada masyarakat menginginkan data harga Sembilan bahan pokok tersebut. Selain itu dengan sistem informasi harga pangan pokok ini informasi dapat disampaikan lebih luas melalui website.

# **V. SARAN**

Penulis menyadari bahwa pada sistem informasi harga sembilan bahan pokok ini masih memiliki beberapa kekurangan, untuk itu, apabila penelitian sistem informasi harga sembilan bahan pokok ini ingin dilanjutkan, penulis ingin memberi beberapasaran mengenai bagian-bagian yang sebaiknya dibahas dan dibenahi, yaitu: 1. Sebaiknya data ditampilkan juga dalam

bentuk grafik fluktuasi yang

menunjukan tingkat perkembangan harga.

- 2. Data harga sembilan bahan pokok pada sistem ini baru bisa ditampilkan secara per bulan sehingga belum bisa ter *update* secara otomatis per minggu pilihan.
- 3. Belum adanya lembar yang bisa dicetak dengan karakter unik tertentu oleh admin setelah admin melakukan *input*  hasil survey yang nantinya digunakan sebagai bukti bahwa telah melakukan penginputan data hasil survey oleh petugas.

Perlu diadakannya sosialisasi dan pelatihan untuk admin, masyarakat dan elemenelemen yang akan berhubungan dengan sistem ini mengenai cara penggunaan dan fungsinya. Karena tanpa adanya sosialisasi lebih lanjut, tujuan dari sistem akan sulit dicapai

### **VI. DAFTAR PUSTAKA**

- Ichwan, M, 2011. *Pemrograman Basis Data Delphi7 & MySQL*,Bandung: Penerbit Informatika Bandung.
- MADCOMS, 2011. Aplikasi Web Database Dengan Dreamweaver dan PHP – MySQL, Yogyakarta: Penerbit C.V ANDI OFFSET.
- Nugraha, Rikky Wisnu, 2014. Perangkat Lunak Sistem Perhitungan Dasar

Harga Pokok Produksi (HPP) Percetakan Buku Dengan Menggunakan Metode Activity Based Costing Berbasis Website.

- Pratama, I Putu Agus Eka, 2014. *Sistem Informasi dan Impelementasinya*, Bandung: Penerbit Informatika Bandung.
- Rosa A.S, M. Shalahuddin. 2013. Rekayasa Perangkat Lunak Terstruktur Dan Berorientasi Objek, Bandung: Penerbit Informatika Bandung.
- Rosa A.S, M. Shalahuddin. 2015. Rekayasa Perangkat Lunak Terstruktur Dan Berorientasi Objek, Bandung: Penerbit Informatika Bandung.
- Sutabri Tata, 2012. *Analisis Sistem Informasi*, Yogyakarta: Penerbit CV ANDI OFFSET.
- Sandi, Mulyana, 2014. Bikin Website Dengan Aplikas – Aplikasi Gratis Cepat, Mudah, & Murah, Yogyakarta: Penerbit Mediakom.
- Sutabri Tata, 2012. *Konsep Sistem Informasi*, Yogyakarta: Penerbit CV ANDI OFFSET.
- Utomo, Eko Priyo, 2013. Mobile Web Programming – HTML5, CSS3, JQuery Mobile, Yogyakarta: Penerbit C.V ANDI OFFSET.